# AdmiCash update information 8.1.0.0

## **Conversion to ISO 20022 – Camt.053 and Camt.054 for ISR credit notes**

- This AdmiCash update is not important for the AdmiCash base version.
- For all users of the AdmiCash creditor version it is advisable first to carry out the steps of the [Update information](https://www.admicash.swiss/updateinfo/admicash_e7950.pdf) 7.9.5.0 and only then start with the test phase and the productive conversion according to [Update information](https://www.admicash.swiss/updateinfo/admicash_e8060.pdf) 8.0.6.0.
- **Users of** AdmiCash **debitor version or the** AdmiCash **full version can find information about Camt.053 and Camt.054 instead of ISR-V11 in this document.**

### **General:**

- With AdmiCash version 8.1.0.0, ISR payment receipts can be processed with ISO 20022 messages Camt.053.001.04 and Camt.054.001.04.
- The previous BISR and ISR files (\*.V11) can still be imported.
- Depending on the financial institution, the conversion from ISR / BISR to ISO 20022 Camt messages, must be requested or made online. Some institutes also provide both formats during a transitional period.
- AdmiCash automatically recognizes which file is imported and processes it as before.
- The new ISO 20022 Camt.053 messages contain information on all transactions (payment receipts, payment issues, transaction type, etc.) as well as balances. However, as before, AdmiCash only processes the ISR payment receipts.

### **Import ISR file:**

• Select "Order processing - Edit documents - Edit - Import ISR file".

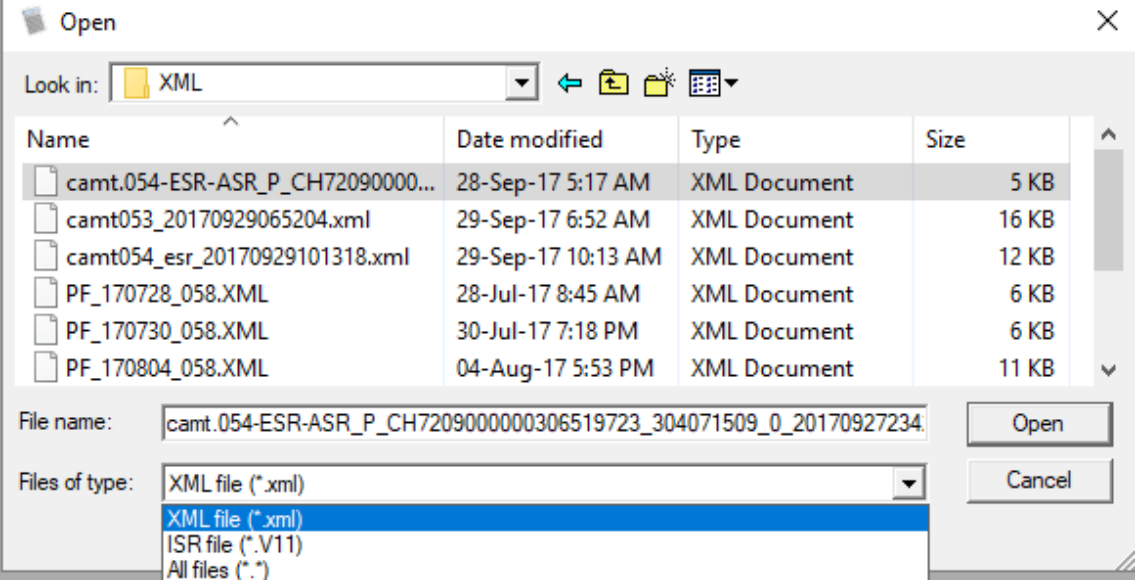

 The file selection dialog is displayed. A new XML file (\*.xml) is specified as default. Under Files of type, you can switch to ISR file (\*.V11).

• Select "Open" to import the file.

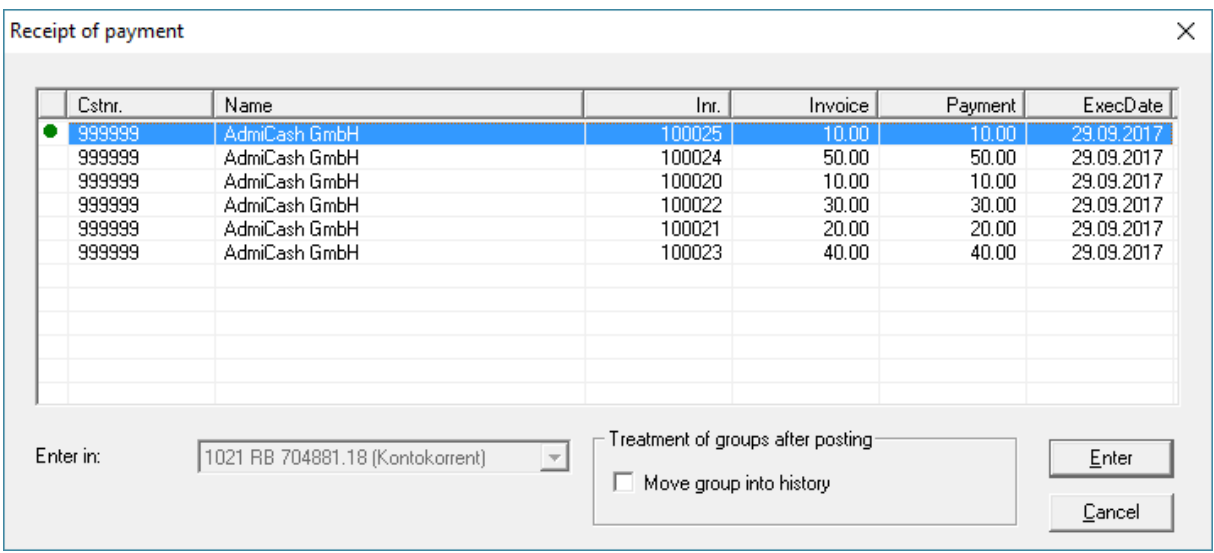

- The payment receipts are displayed. By clicking on "Enter", these are recorded as before.
- If the "Receipt of payment" dialog is not displayed, the XML file does not contain ISR receipts of payment.
- If your payment receipts appear red, or have already been registered or have not been assigned to any ISR invoice.
- For questions or problems, please send the XML file to [support@admicash.ch](mailto:support@admicash.ch) with a brief description of the problem.

### **Final remarks:**

- Under the menu "**Help**", you can find diverse functions of help and support.
	- o The most important are "**Start telemaintenance…**" and "**Info about AdmiCash…**".
	- o With the **key F1**, you can always access the AdmiCash guide.
- On the [https://www.admicash.swiss](https://www.admicash.swiss/) site in the "**News**" section, can find the corresponding information for each AdmiCash update.
- In this link<https://www.iso-20022.ch/lexikon/iso-20022/> you will find comprehensive information about ISO 20022 and various test platforms.
- The assistance and support for the conversion to ISO 20022 / SEPA are not included and be billed to cost of (Fr.150.00 for hour).
- Please also see the courses offered in our [Homepage.](https://www.admicash.swiss/en/kursangebot.html)